# **REDCAP ADVANCED REDCap SURVEYS CLASS (304)**

# **THS** Institute of Translational Health Sciences

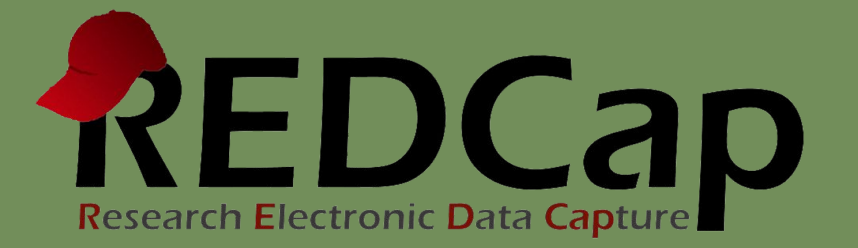

# Learning objectives

- Advanced survey setup
- Distribution
- Automated Survey Invitations (ASI)
- Alerts and Notifications
- Management
- Twilio (SMS)
- Action tags
- Best practices

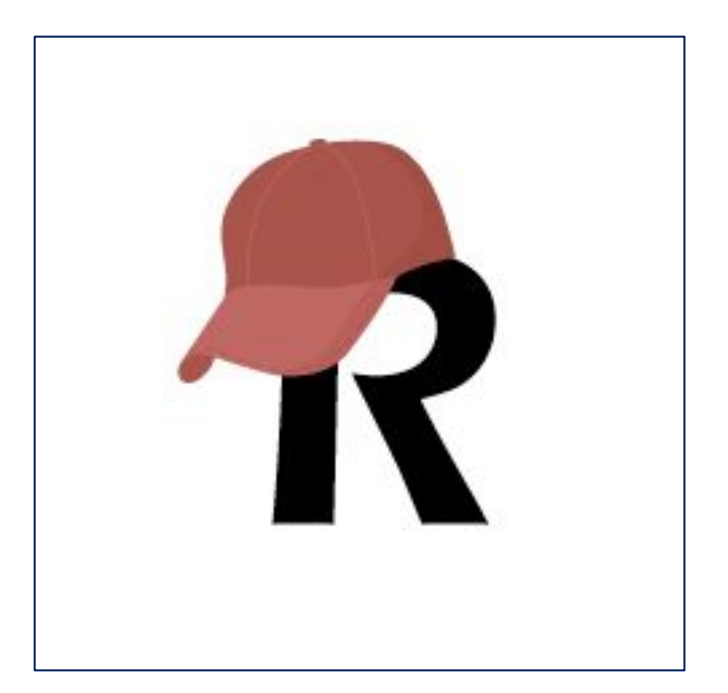

### ITHS' Focus

- Speeding science to clinical practice for the benefit of patients and communities.
- Promotes translation of scientific discovery by:
	- Fostering innovative research
	- ❑ Cultivating multi-disciplinary partnerships
	- ❑ Training the next generation of researchers
- More information: [www.iths.org](http://www.iths.org/)

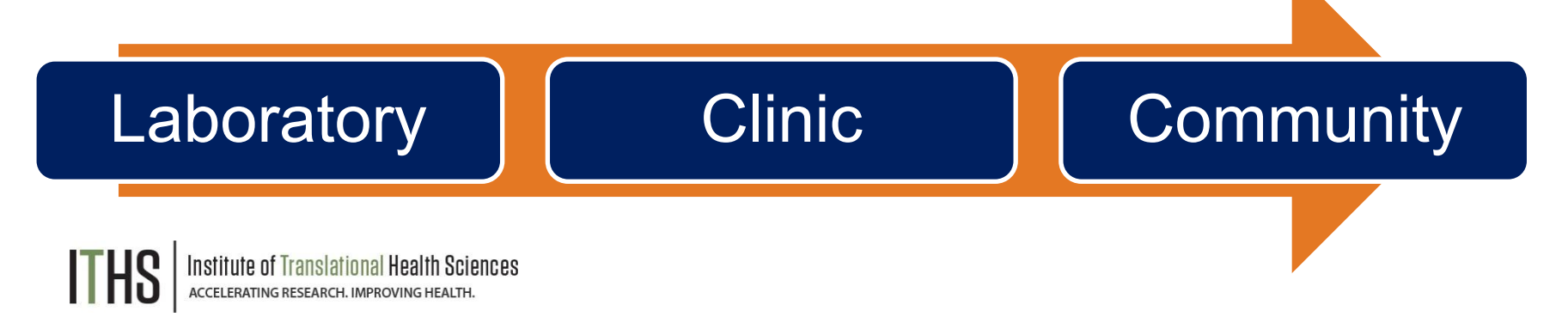

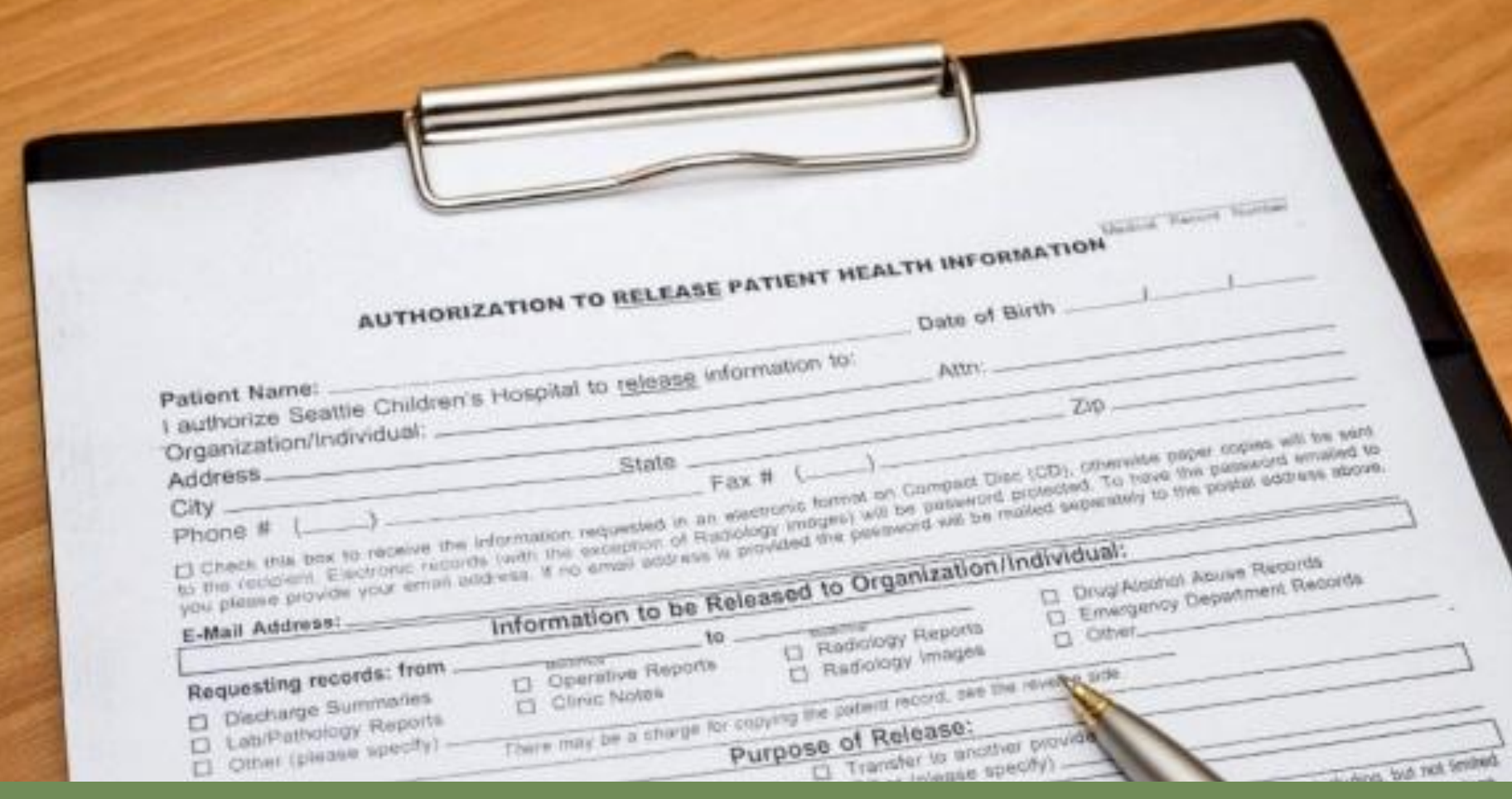

#### **What is a survey in REDCap terms?**

### **A different way of doing data entry in your project**

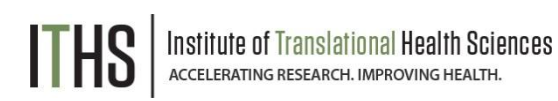

# General survey models

#### **Simple single survey**

*(Covered in the "Intro to REDCap survey" class)*

- *• Quick and easy to set up*
- *• Single record per response*
- *• Great for getting started with surveys*

#### **Chained surveys**

#### *(Covered in the "Intro to REDCap survey" class)*

- *• Link multiple surveys together*
- *• "Skip" over certain surveys*
- *• Multiple survey responses linked to a single record*

#### **Longitudinal surveys**

- *• Longitudinal mode turned on*
- *• Repeat the same survey in multiple events*
- *• Multiple survey responses per event per record*
- *• Takes a bit more time and testing to set up*
- *• Great for longer term studies*

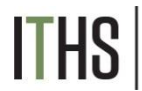

**Uses**

Setup

**Distribution** 

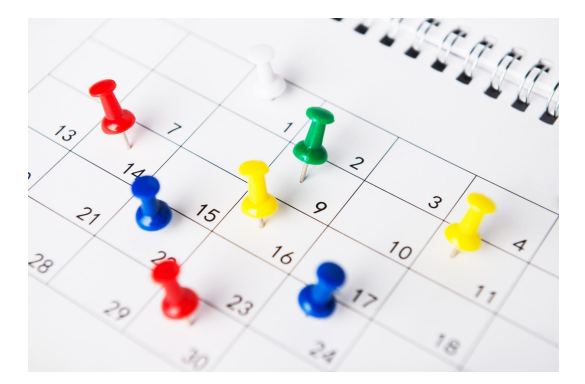

Sciences

### **Example Uses for longitudinal surveys**

- Multiple timepoints data collection
	- Clinical studies
	- Pre and post surveys
- Registration and review surveys
- ► Projects with:
	- Limited FTE
	- Large participant numbers
	- Low frequency

Uses

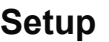

"To:" Email

Crafting your message

Triggering invites

Timing

**Distribution** 

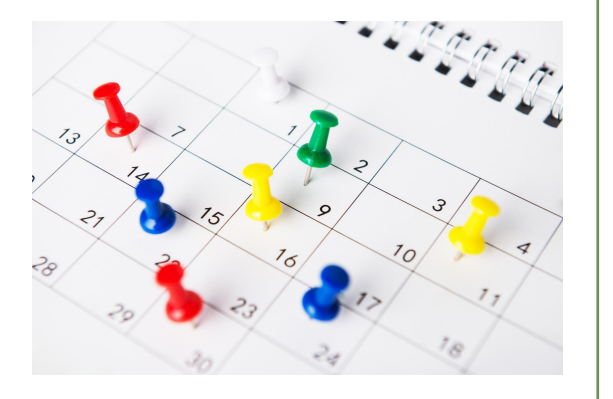

Sciences

### **Setup steps for longitudinal surveys**

- Builds on the simple survey and chained survey examples
- ► Define per event how you want your surveys to run
- First event works similarly to a chained survey
- The first survey in any follow up events can and will have to get distributed in different ways:
	- Manually (e.g. in-clinic)
	- ► Automated Survey Invitations aka ASI (via email and SMS)
	- Alerts and Notifications (via email and SMS)
- After the initial survey in each event, you can have your participant run through the surveys via auto-continue or survey queue.

Uses

#### **Setup – Auto Invitations**

"To:" Email

#### **Crafting your message**

Triggering invites

Timing

**Distribution** 

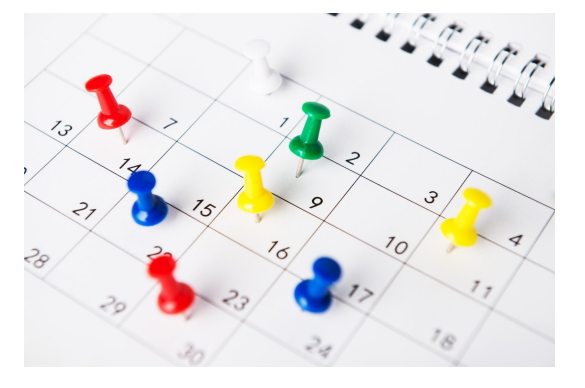

### **Setup ASI – Crafting your message**

- Select a "From" email
	- You can add up to 3 emails to your account
- Define a subject line
	- Short and to the point is the best
- $\blacktriangleright$  Define the invitation body
	- REDCap will add the links automatically via the smart variable [survey-link]
	- ► HTML is allowed
		- Logo's or hyperlinks
		- ► Piping is allowed and encouraged
			- Try at least to add someone's name
			- Helps with the spam filters

Uses

#### **Setup – Auto Invitations**

"To:" Email

Crafting your message

#### **Triggering invites**

Timing

**Distribution** 

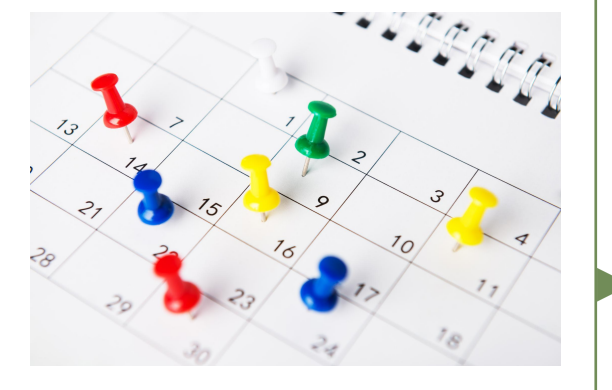

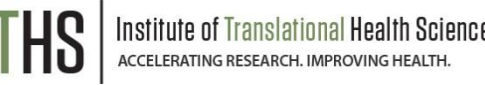

### **Setup ASI – Triggering invites**

REDCap schedules an invite the moment the defined trigger becomes true

Three main ways of triggering similar to survey queue

- Survey completion
	- e.g. After consent survey is completed
- Branching logic
	- e.g. After consent equals yes ([consent]=1)
- Combination of the two
	- e.g. After the consent survey is completed and consent equals yes

Bonus: Ensure logic is still true upon send

Advanced feature that has some interesting applications.

Uses

#### **Setup – Auto Invitations**

"To:" Email

Crafting your message

Triggering invites

#### **Timing**

**Distribution** 

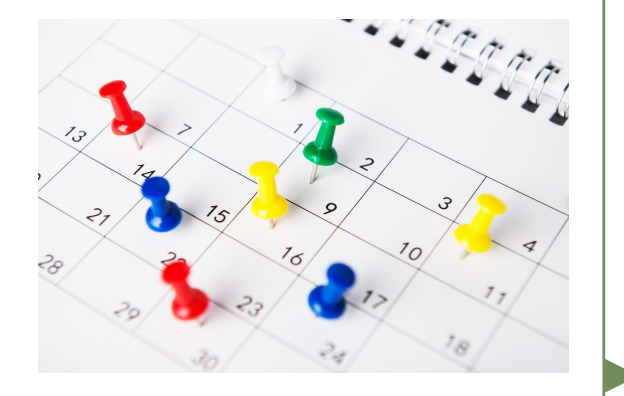

Translational Health Sciences

**Setup ASI – Timing**

- Two points of timing:
	- Initial survey invitation
		- Specific date and time
		- After a specific interval of time (from the moment of trigger or dynamic)
		- "On the next ..."
	- **Reminders** 
		- Up to 5 reminders
		- Set schedule (every 3 days, mondays)
		- Remaining reminders get deleted when their survey is completed

► Pro tip: send things on Tuesday morning 7 a.m.

Uses

#### **Setup – Alerts & Notifications**

#### **Triggering the Alert**

Set the Alert Schedule

Message Settings

**Distribution** 

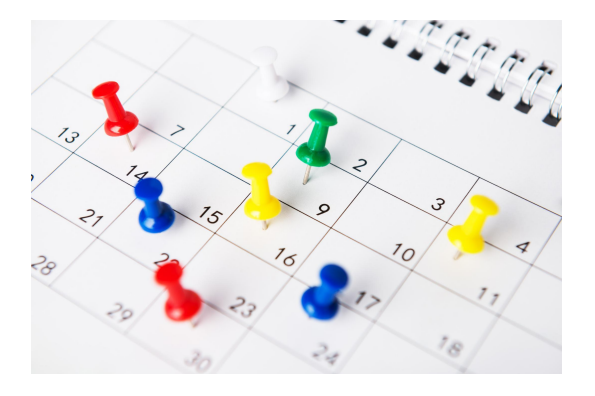

Sciences

### **Setup Alerts & Notifications – Triggering the Alert**

- A. How will this alert be triggered?
	- ► Form/Survey saved
	- Conditional logic
	- ► Both
- B. Triggering the alert...
	- Defining when instrument is saved or when logic is true
- C. Trigger Limit
	- $\blacktriangleright$  Flexibility in regards to repeatable instruments/events

Uses

#### **Setup – Alerts & Notifications**

Triggering the Alert

**Set the Alert Schedule** 

Message Settings

**Distribution** 

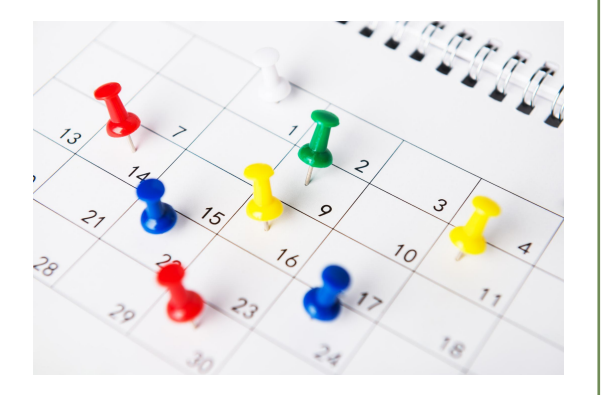

Sciences

### **Setup Alerts & Notifications – Set the Alert Schedule**

- When to send the alert
	- Static vs dynamic
- Send it how many times
	- ► Just once
	- Every save
	- Multiple times (sending forever...)
- Alert expiration
	- $\blacktriangleright$  Use with send every x days forever to stop this alert after a set date (e.g. study end date)

Uses

#### **Setup – Alerts & Notifications**

Triggering the Alert

Set the Alert Schedule

#### **Message Settings**

**Distribution** 

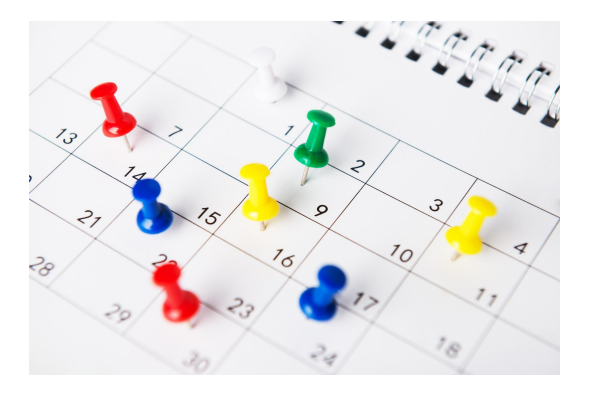

### **Setup Alerts & Notifications – Message Settings**

- ► Alert Type SMS vs. Email
- ► Email From, To, BCC, Errors
	- Manual entry only approved domains
	- **Message** 
		- Use smart variables
		- Piping data with identifiers needs additional action
		- ► Attachments
			- File upload fields vs. static

Uses

Setup

**Distribution**

#### **Fire and Forget**

Fuzzy triggers

Kill switches

Interplay with repeatable forms

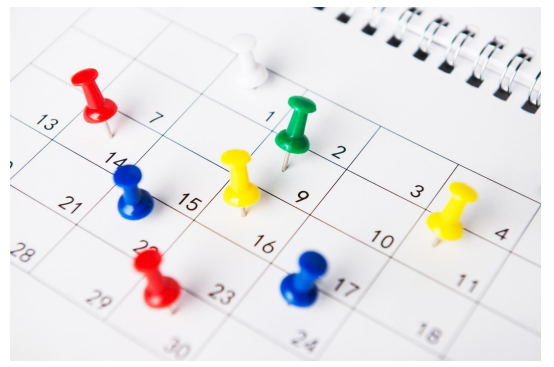

### **Distribution – Fire & Forget**

- Setup your entire project to "run" itself with minimal oversight
- Great for projects with limited manpower or that run for a long time
- Build all your ASI's with survey complete and logic triggers
	- Single trigger point model
		- i.e. everything gets scheduled based on 1 trigger but with different delays
	- Cascading model
		- Each survey completed triggers another

Uses

Setup

**Distribution**

Fire and Forget

 **Fuzzy triggers**

Kill switches

Interplay with repeatable forms

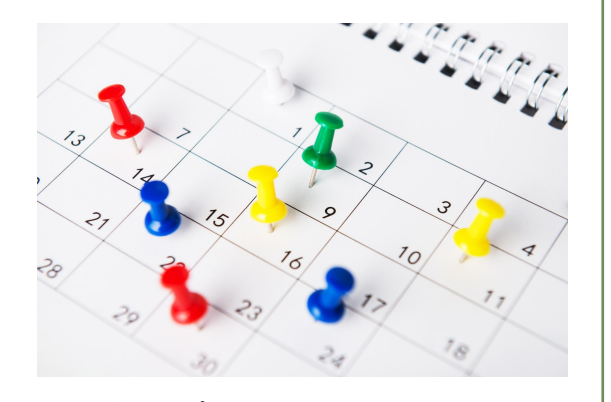

### **Distribution – Fuzzy triggers**

You want to automate things, but you don't know upfront when certain events take place

- e.g. Trigger a set of surveys after a ED visit
- e.g. Trigger surveys after a child has had a concussion in a football match

Instead of survey complete trigger, you trigger things of a variable.

- Build a special form that contain those triggers
	- Checkboxes for immediate triggers
	- Date variables for fuzzy time triggers
		- e.g. Send survey 2 weeks before visit
- Filled out by study personnel
- Allows for more control

Uses

Setup

#### **Distribution**

Fire and Forget

Fuzzy triggers

#### **Kill switches**

Interplay with repeatable forms

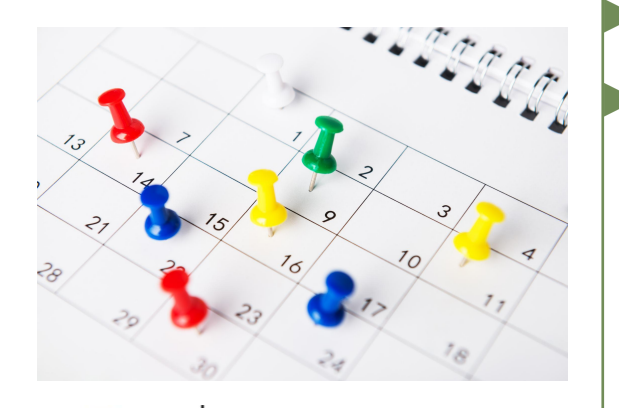

### **Distribution – Kill Switches**

- Flip side of a fuzzy trigger
- Disables scheduled surveys and reminders
- Build a special form (can be combined)
- Add branching logic to the ASI
	- e.g.  $[kill(1)] < > 1$
- Turn on "Ensure logic is still true"
- Has to be managed by study personnel
- Secondary use:
	- "Reset" your survey invitations
		- Update invite text
	- REDCap auto filters completed surveys

Uses

Setup

#### **Distribution**

Fire and Forget

Fuzzy triggers

Kill switches

#### **Interplay with repeat forms**

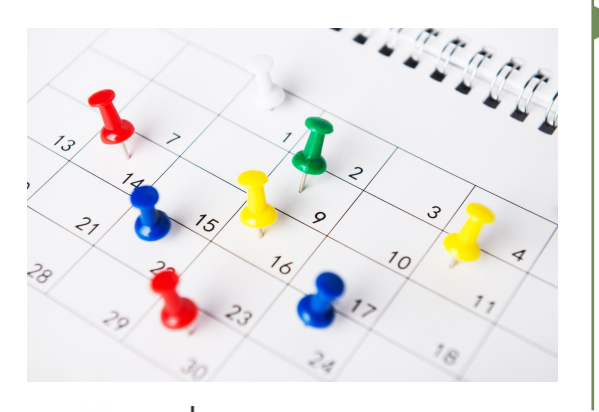

### **Distribution – Repeatable forms**

- Repeatable form functionality is complicated
- You can't setup ASI's for repeatable events (yet) but you can use this in Alerts & Notifications
- You can have respondents repeat the same survey over and over
- Setting is located in the survey settings of a survey, but only after you made the survey repeating
- Use at your own risk
	- Recommendation: Test, test and test again

# Gift cards Models

#### **Gift cards are tricky**

- *• Potential for scamming is high*
- *• Build in at least one manual step*
- *• Talk to us if you want more advice*

#### **Setup**

- *• Create a "gift card" instrument*
- *• Includes read only gift card field plus instructions*
- *• Setup ASI to send out when gift card field is not empty*

### **Running a gift card model**

- *• Tell your respondents that you will distribute the gift cards at a set time, but not instantaneously*
- *• Build a report that displays all records eligible for a gift card, but that haven't had one yet*
- *• Download the report in csv raw format, plug in codes and reupload with the data import tool*

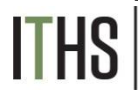

# Texting & Robo-calling

#### **Twilio**

- *• Send invites as text via a third party service (*[www.twilio.com](http://www.twilio.com/))
- *• Will have to create an account with Twilio*
- *• Costs money [\(https://www.twilio.com/sms/pricing](https://www.twilio.com/sms/pricing))*

### **Texting / Robo calling options**

- *• Send survey link via text*
- *• Start survey as robo-call*
- *• Send text to invite to robo call (respondent calls to start survey)*
- *• Send text to invite to robo call (service calls when respondent replies by text)*
- *• Send survey as text conversation (inherently not secure)*

### **Setup**

*• Found in the project setup page*

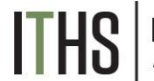

# Action Tags

#### **Useful Action tags for surveys**

- *• @HIDDEN-SURVEY*
	- *• Handy for markup by study team*
- *• @READ-ONLY*
	- *• For displaying preloaded data*
- *• @LATITUDE & @LONGITUDE*
	- *• For capturing someone's location*
- *• @NOW & @TODAY*
	- *• For creating a "start" time stamp*
	- *• Often combined with @HIDDEN*
- *• @NONEOFTHEABOVE*
	- *• To create an option in a checkbox that unchecks all other options*
- *• @RANDOMORDER*
	- *• To circumvent "multiple choice" bias*
- *• @HIDECHOICE*
	- *• To update options in an active survey*

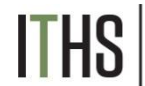

# Thank You

THS | Institute of Translational Health Sciences

# Questions?

THS | Institute of Translational Health Sciences

# **CONNECT WITH ITHS**

# **www.iths.org**

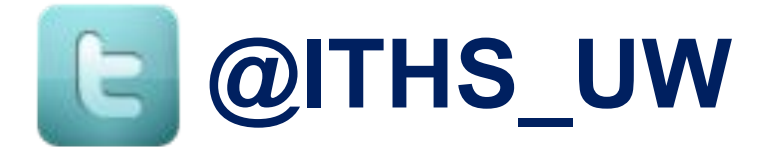

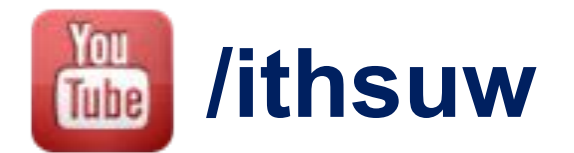

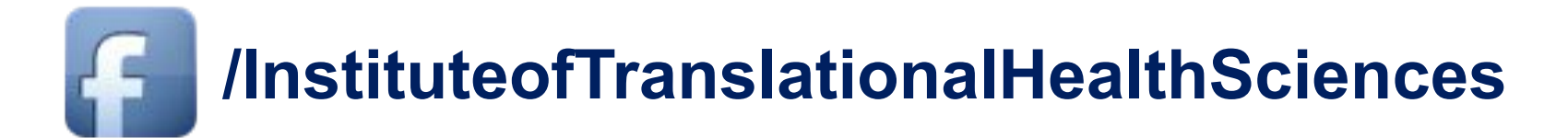

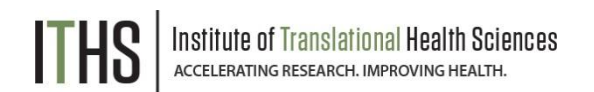

# Visit ITHS.org to Become an ITHS Member

**Join a unique catalyst that accelerates discoveries to practice.**

#### **Access**

*Members gain access the different research services, resources, and tools offered by ITHS, including the ITHS Research Navigator.*

#### **Education and Training**

*Members can access a variety of workforce development and mentoring programs and apply for formal training programs.*

#### **Funding**

*Members can apply for local and national pilot grants and other funding opportunities. ITHS also offers letters of support for grant submissions.*

#### **Collaboration**

*Members can connect with collaborators across the CTSA consortium.*

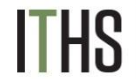